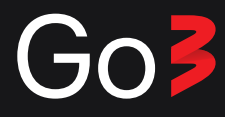

# **Как активировать код ваучера Go3 ?**

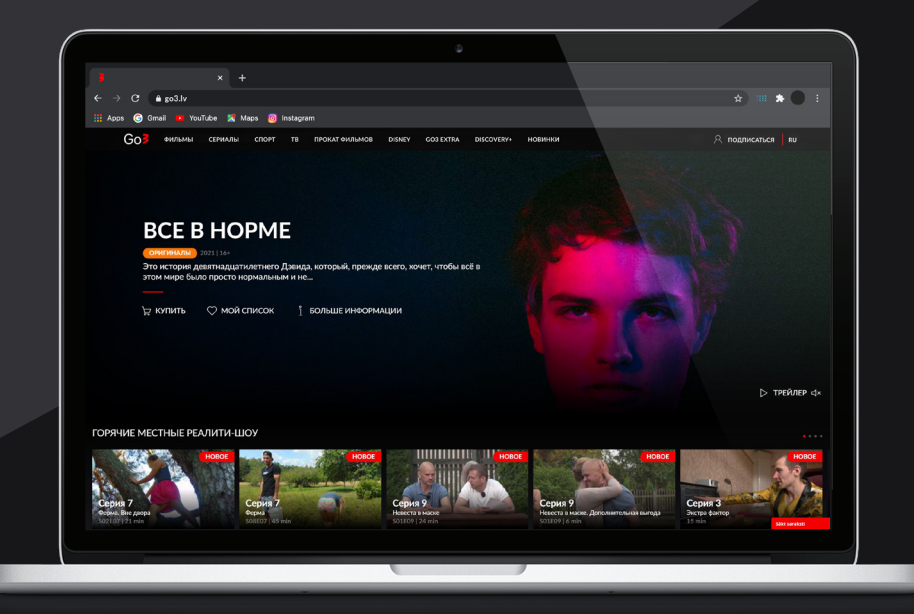

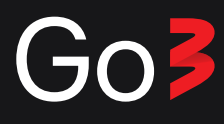

# 1 Опция

- $\bullet$ Откройте go3.lv/lt/tv
- 2 Идите в конец страницы
- $\sqrt{3}$ Нажмите "Есть ваучер ?"

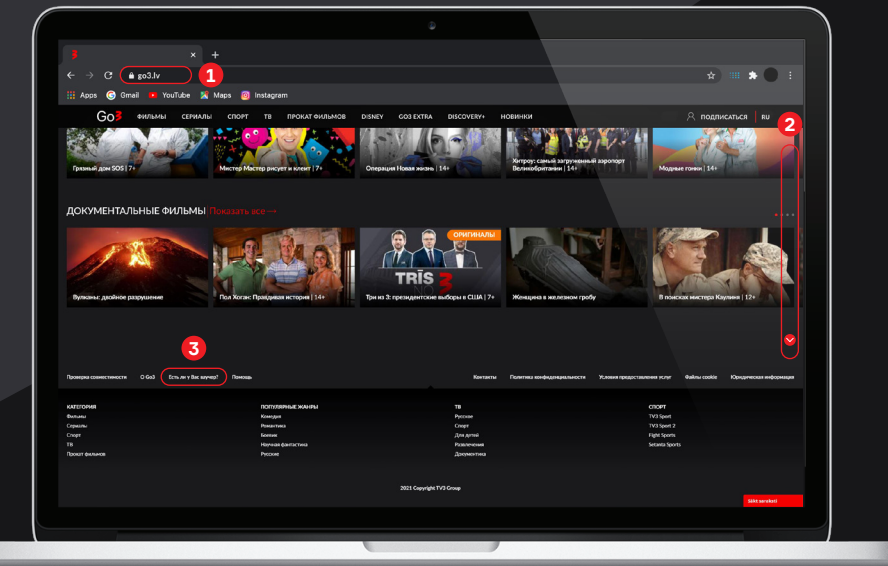

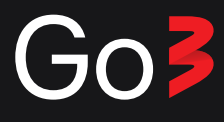

#### 2 Опция

Откройте свой браузер и войдите на эту страницу:

Латвия: https://go3.lv/subscriber/voucher Литва: https://go3.lt/subscriber/voucher Эстония: https://go3.tv/subscriber/voucher

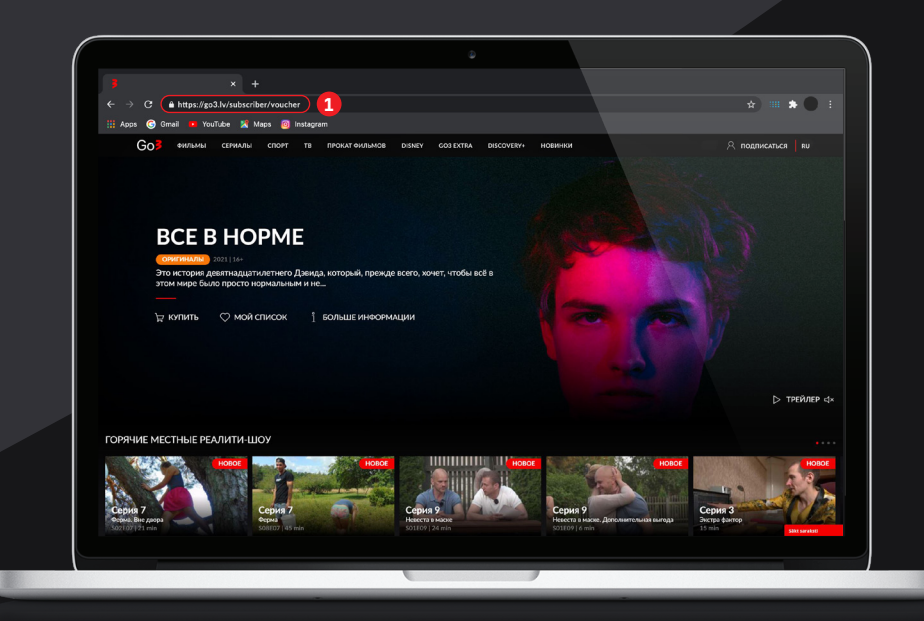

Goz

### Введите код ваучера и нажмите "Продолжить"

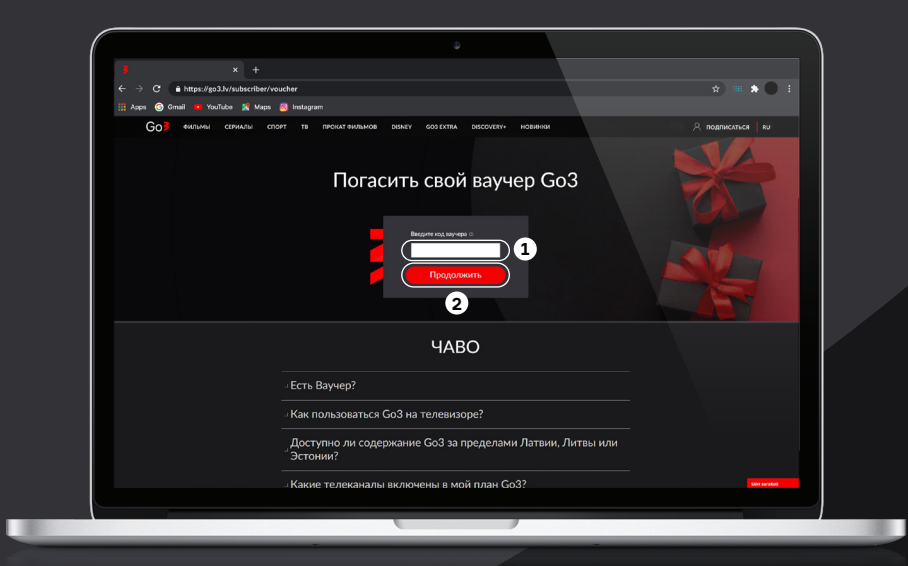

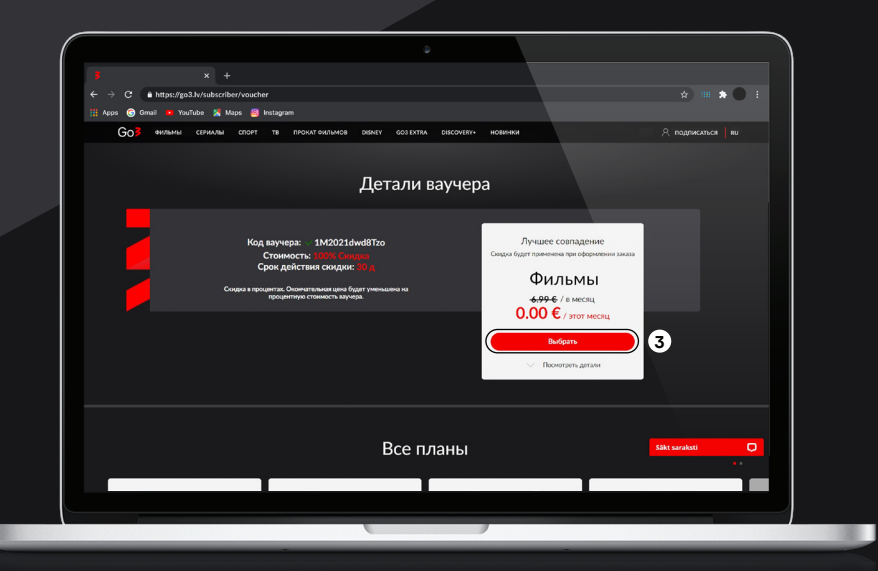

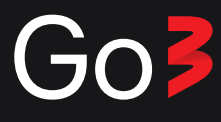

Зарегистрируйтесь и подтвердите свою регистрацию.

Уже есть профиль? Присоединитесь! **!**

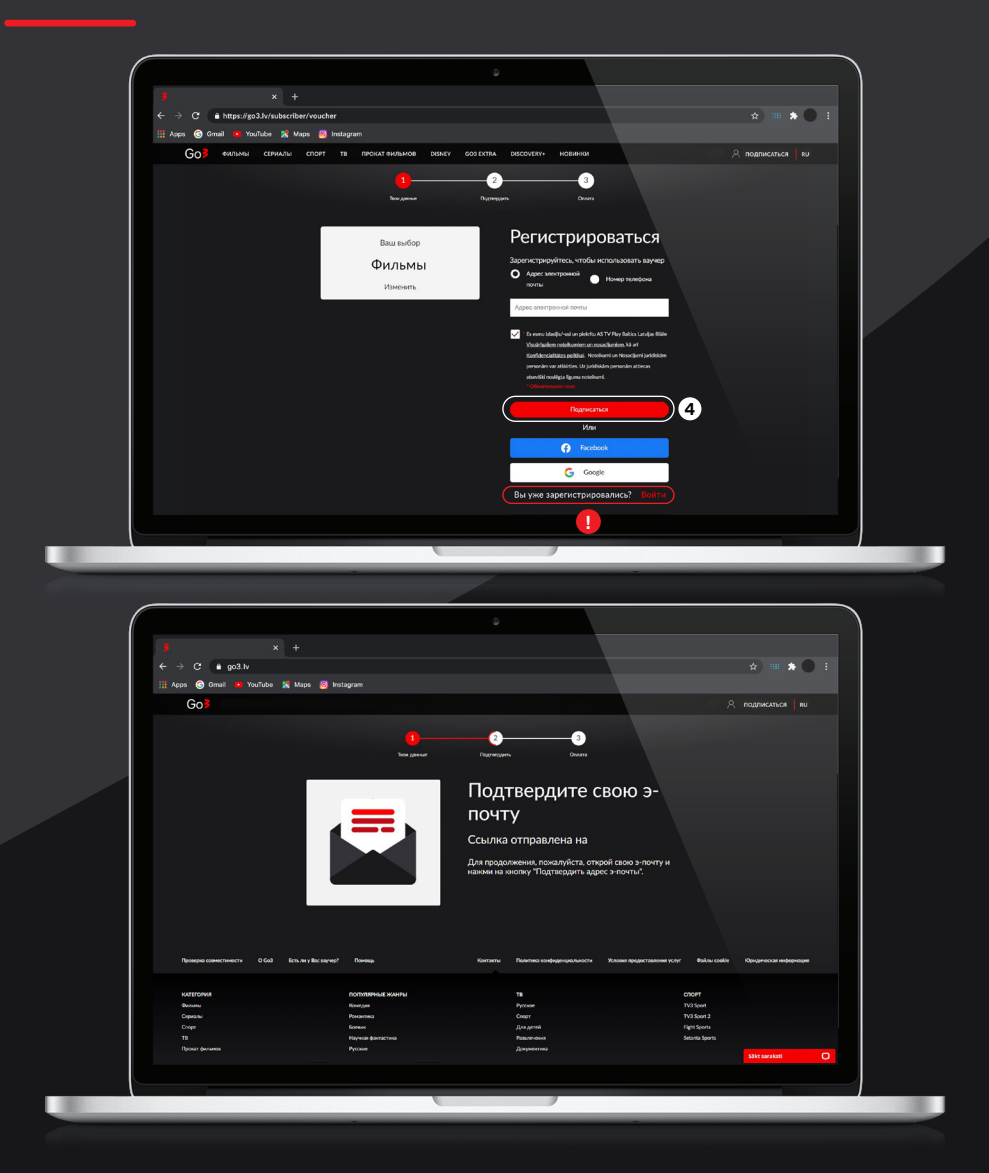

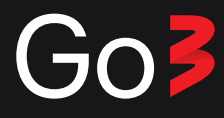

## Все готово! Теперь вы можете наслаждаться Go3 в любое время и в любом месте.

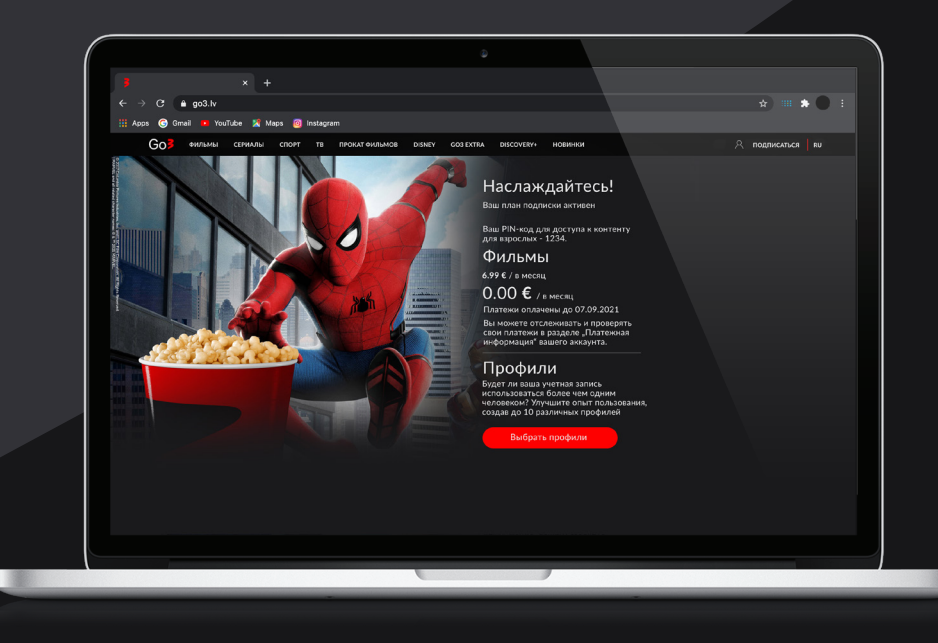